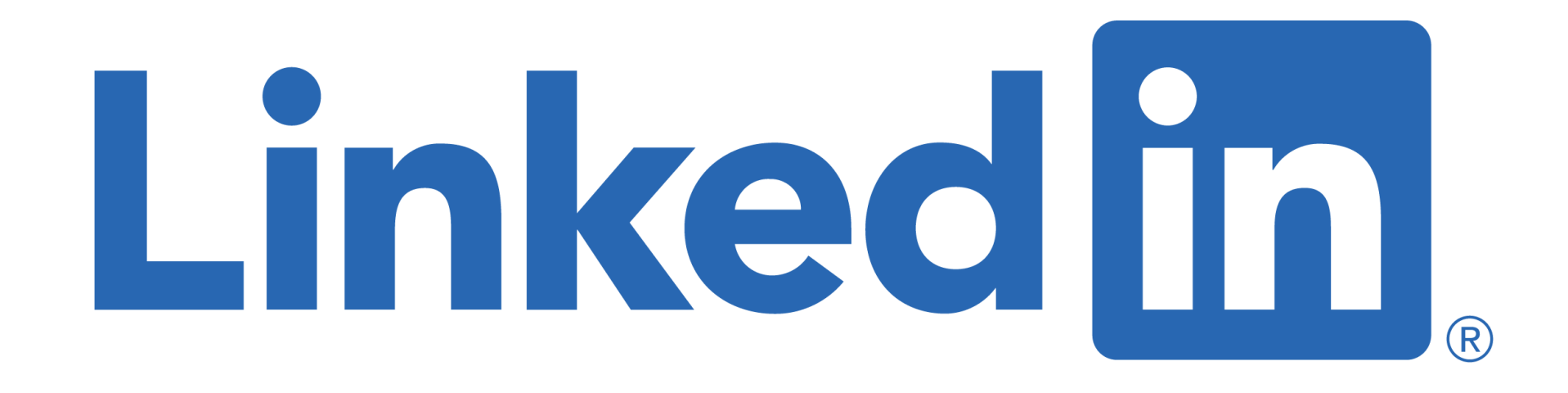

#### **for Social Media, Marketing and Digital Strategy Professionals**

#### **Sue Ellson BBus MPC CDAA ASA WV SPN**

Independent LinkedIn Specialist, Author, Educator, Practitioner 8 March 2023

**[sueellson@sueellson.com](mailto:sueellson@sueellson.com)**

**<https://www.linkedin.com/in/sueellson>**

## **Welcome**

◆ top 10 techniques for Social Media, Marketing and Digital Strategy Professionals

✔ top 10 ways to use LinkedIn for Social Media, Marketing and Digital Strategy Professionals

✔ top 10 ways to manage your LinkedIn activity in 20 minutes per week

(**please have the LinkedIn App ready on your phone**)

Here to give you awesome value and proactive action items!

\* Focus will be mostly your LinkedIn Activity + Recommendations for your clients

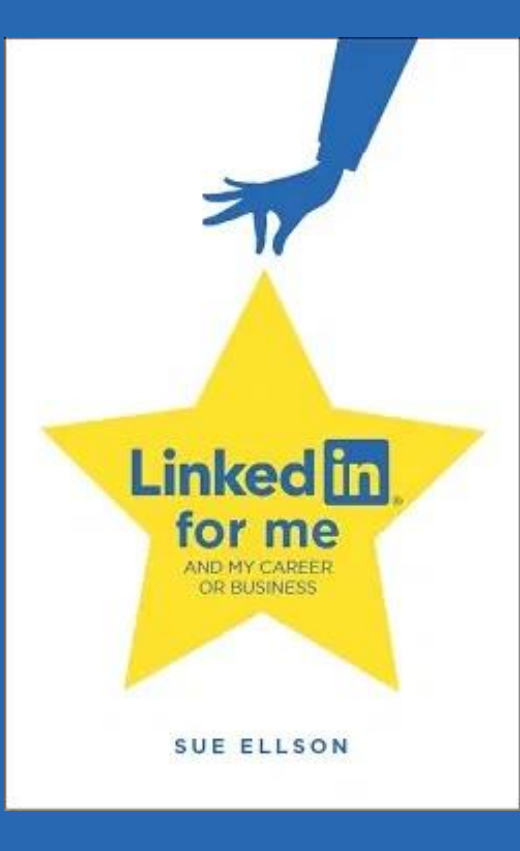

# **Special Gift – Free Downloads**

✔ latest offer<https://sueellson.com/latest-offer>

Usernames and Passwords Spreadsheet (most popular) LinkedIn Statistics and Backup Spreadsheet Basic Social Media Statistics Spreadsheet List of Publications Spreadsheet Sample Resume Layout – Applicant Tracking System Friendly

- ◆ will send these direct to active participants!
- ✔ <https://sueellson.com/services-and-pricing>
- ◆ keep up to date by following me on social media

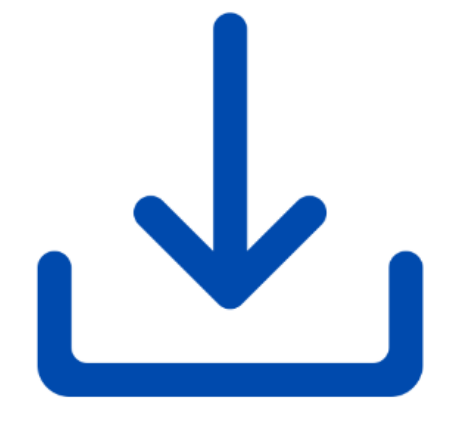

# **Follow / Subscribe to Sue Ellson Online**

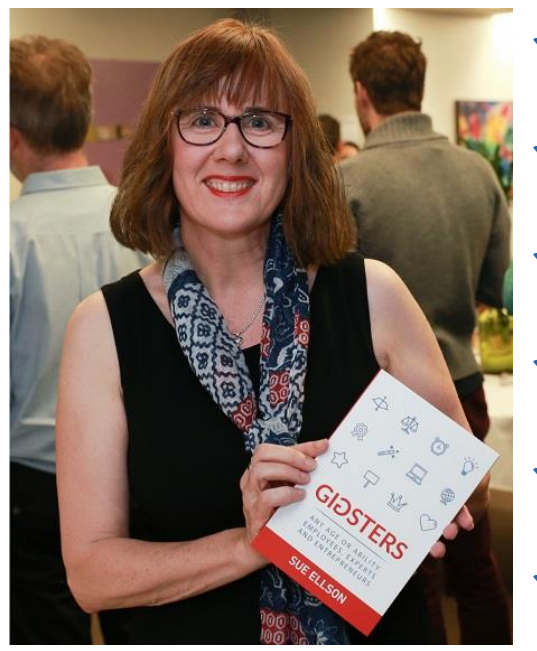

- ✔ LinkedIn Profile<https://www.linkedin.com/in/sueellson> (23,582 Connections, 26,559 Followers)
- ✔ YouTube <https://www.youtube.com/@sueellson> (164 Subscribers – goal is 1,000+)
- ✔ LinkedIn Page<https://www.linkedin.com/company/sue-ellson> (720 Followers)
- ✔ Facebook<https://www.facebook.com/sueellson2> (158 Followers)
- ✔ Twitter <https://twitter.com/sueellson> (420 Followers)
- ✔ Instagram<https://www.instagram.com/sueellson> (mostly poems) (371 Followers)
- ✔ TikTok <https://www.tiktok.com/@sueellson> (23 Followers)
- ✔ Sue Ellson Shares LinkedIn Newsletter (4,962 Subscribers) <https://www.linkedin.com/newsletters/sue-ellson-shares-6869552819440099328>
- ◆ Sue Ellson Sharing LinkedIn Newsletter (172 Subscribers) <https://www.linkedin.com/newsletters/7011478630589497344>
- ✔ Sue Ellson Email Newsletter (2,085 Subscribers) <https://sueellson.com/newsletters>

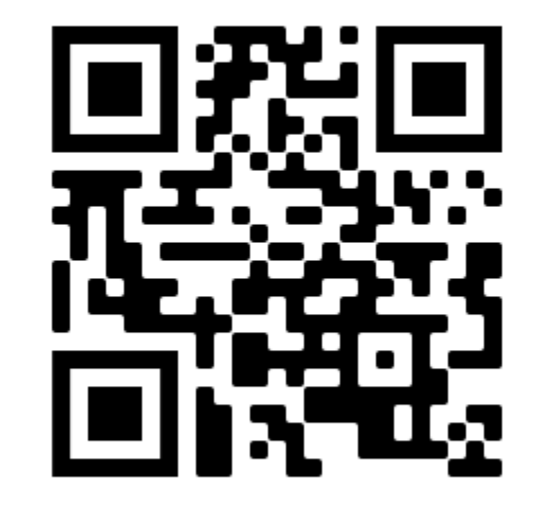

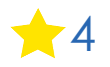

# **Author of five books**

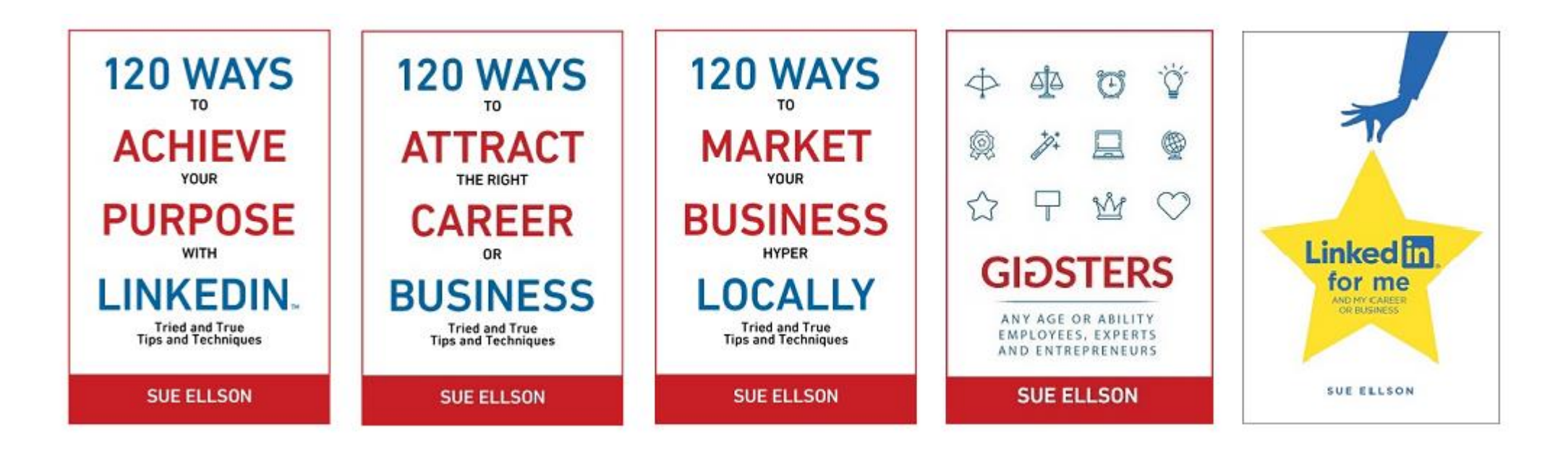

Latest – **LinkedIn for me and my career or business** – launched 23 January 2023

Give yourself a gold star  $\triangle$  – update your LinkedIn Profile

<https://www.amazon.com/dp/B0BSP7X8PR>

Or [https://120wayspublishing.com](https://120wayspublishing.com/)

# **Fast Facts – more at sueellson.com**

#### Sue Ellson is a Member of

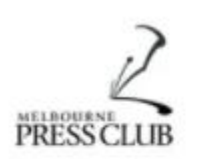

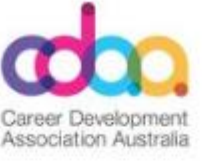

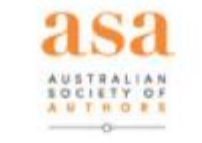

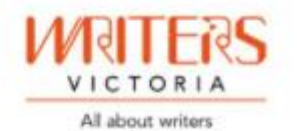

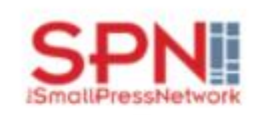

[Sue Ellson is the Founder of](https://sueellson.com/about)

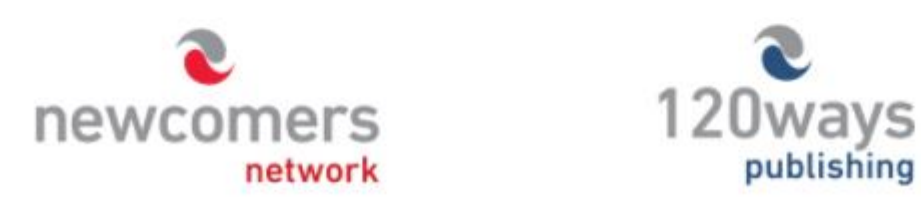

<https://sueellson.com/about> and <https://sueellson.com/services-and-pricing>

# **Quick Points**

- ✔ acknowledge traditional owners of land where we are all based
- ◆ this presentation is for people of all backgrounds and it is not professional advice for your personal circumstances
- ✔ slides and video recording link will be emailed to all guests who registered to attend
- ✔ you can leave your video camera off and microphone on mute (less bandwith)
- ✔ assume varied level of knowledge and experience and can read. Information correct at time of publication
- ✔ please add any questions you have in the Chat and make notes this is like a dream, forget when you wake up!
- ✔ learn more about me at [https://sueellson.com](https://sueellson.com/) and past clients at <https://sueellson.com/clients>
- ✔ will be asking you what has been most helpful to you at the end (feedback for me)
- ✔ will be recommending that you **find one way to say 'thank you'**  pro bono 10 hours work
- Buy a book, Follow on Social Media, LinkedIn Endorsement or Recommendation, Facebook or Google Review

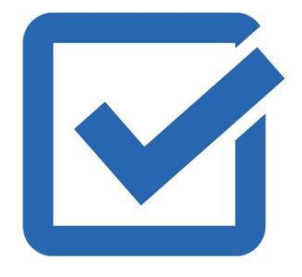

# **This Presentation**

- ✔ for all genders, backgrounds, beliefs, locations
- ✔ for Social Media, Marketing and Digital Strategy Professionals and anyone who supports them
- ◆ suggestions and recommendations are based on my experience
- ✔ ethical and focused on networking, attraction and relationship building techniques
- ✔ best strategies for you and your clients
- ✔ focus on some of the lesser known features of LinkedIn (not all fuddy duddy)
- ✔ educational and informative hoping to dispel the fuddy duddy LinkedIn myths! Network, SEO, Publish, Leads!
- ✔ assuming some of you will be doing the work in-house, in an agency, consulting privately or just interested

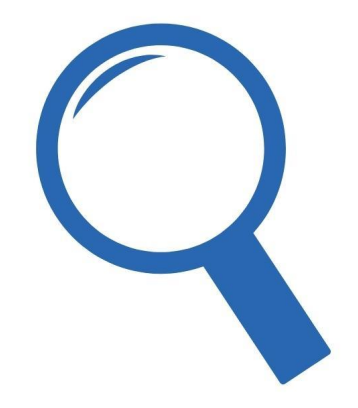

# **Your Current Focus**

Please choose one of the following and pop in the chat so I can tailor this presentation

#### **Current Role**

I – In-House

A – Digital Agency

C – Consulting

S – Student

#### O – Other

#### **Location**

A – Australia

O – Overseas (can mention country if you wish)

You can ask questions at any time as I would really like to make this as relevant as possible for you! You can ask 'everyone' or 'just me' in the chat or contact me directly afterwards...

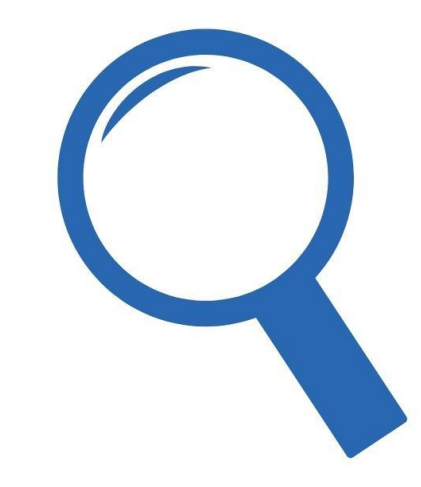

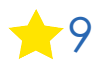

## **Extra Resources**

Other LinkedIn Insights Webinar Slides and Recordings <https://sueellson.com/linkedin-insight-webinars-and-recordings>

Blog <https://sueellson.com/blog>

**Publications** <https://sueellson.com/publications>

**Presentations** <https://sueellson.com/presentations>

Podcasts, Radio and Audio Programs <https://sueellson.com/podcasts-audio-and-radio-programs>

Videos <https://sueellson.com/videos>

**Today's slides and recording will be at** 

**<https://sueellson.com/blog/linkedin-for-social-media-marketing-and-digital-strategy-professionals>**

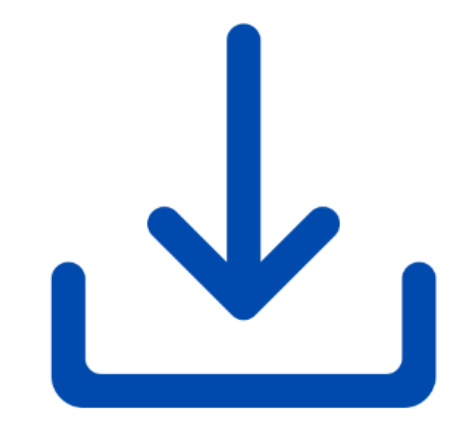

# **Specific Tips**

- ↓ set a good example for your clients ★ update your LinkedIn Profile and LinkedIn Page
- ✔ connect with everyone you meet professionally and/or personally: remember your network = your net worth
- √ abide by any specific requirements for your profession or enterprise (e.g. Social Media Policy)
- ✔ LinkedIn is a database it needs details not included, can't be found
- ✔ LinkedIn is a network maintain relationships, find leads, follow up and **say thank you**
- ✔ remember that if you don't tell, you can't sell and you can't be verified
- ✔ Profiles, Pages, Groups, Posts, Articles and Newsletters can all be found in Search Results
- ✔ consider connecting with others in your field locally and internationally
- ✔ discuss your expertise in words other people can understand and add your achievements!

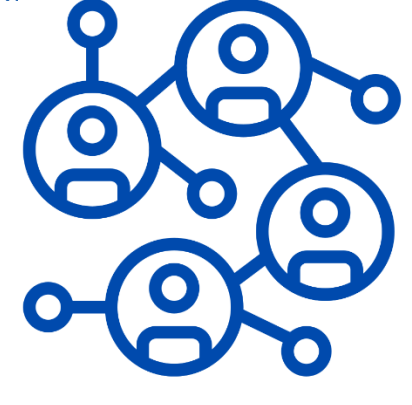

# **Quick Stories**

✔ website department doesn't talk to the social media department

- ◆ Google and Bing, vanity and metrics, engagement and posting, crazy reporting regimes
- ✔ ability to manage other roles as well as social media
- ✔ quality of social profiles rarely updated
- ✔ number of social profiles not listed on website in particular YouTube and Twitter
- ◆ no strategy for online reviews but they are an important part of the marketing mix
- ◆ 95% of LinkedIn Profiles are not search optimised and making the CEO update their Profile is hard work!
- ✔ against the LinkedIn User Agreement to act on behalf of a person <https://www.linkedin.com/legal/user-agreement> but can have multiple administrators for Pages and Groups
- ✔ <https://www.linkedin.com/pulse/should-you-pay-social-media-ads-sue-ellson>
- ✔ <https://www.linkedin.com/pulse/how-generate-leads-sales-results-linkedin-sue-ellson>
- ✔ <https://www.linkedin.com/pulse/where-can-you-find-warm-leads-linkedin-sue-ellson-2c>

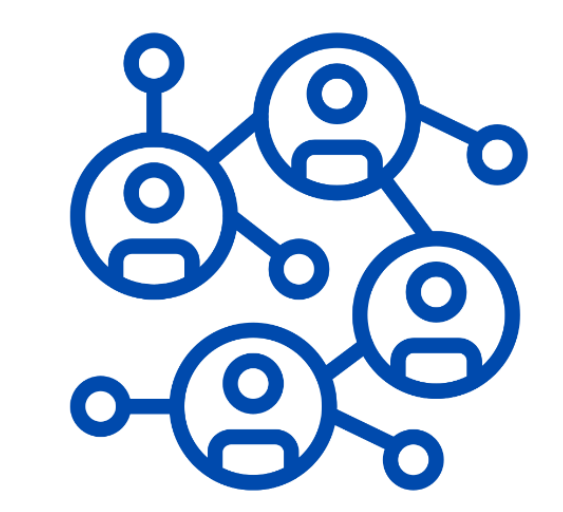

## **Why even bother with LinkedIn?**

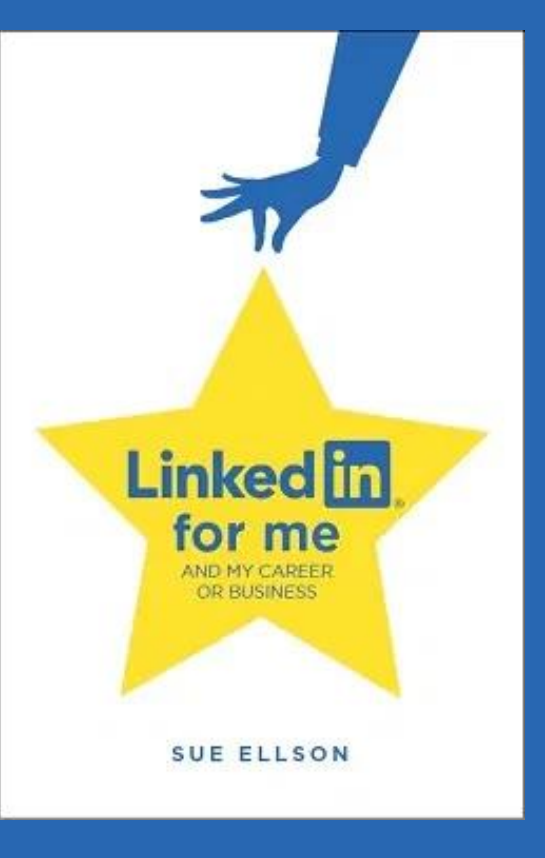

# **Why bother with LinkedIn?**

✔ You will be Googled – by friends, family, colleagues, fellow students (past and present), peers in the industry, current, future and past employees, your neighbours, people at parties etc – LinkedIn is highly optimised for your name if you edit your Public URL – 75% will view you before an interview and 95% before a job offer

◆ Do you have your own website? Yourname.com? Yourbusiness.com? Top talent across the world do - so you may like to think about this option – but in the meantime, go with LinkedIn and/or Google Business Profile [https://business.google.com](https://business.google.com/) (free website) [https://www.linkedin.com/pulse/google-my-business-free-website](https://www.linkedin.com/pulse/google-my-business-free-website-seo-strategies-sue-ellson)[seo-strategies-sue-ellson](https://www.linkedin.com/pulse/google-my-business-free-website-seo-strategies-sue-ellson)

◆ 891 million members worldwide and over 12.4 million people in Australia are on LinkedIn – not having a Google presence can be a liability. It allows you to share your story in your own way before someone else does. It can be a risk mitigation strategy. The number of people using LinkedIn in Australia is increasing year on year – 59% between 25-34<https://www.statista.com/statistics/273505/global-linkedin-age-group>

◆ No job or enterprise is forever, you NEED a network to maintain an income and to build your experience portfolio, reputation, brand etc and to be kept up to date on what is happening in your areas of expertise and keep a record of what you've done

– see how many you are already doing!

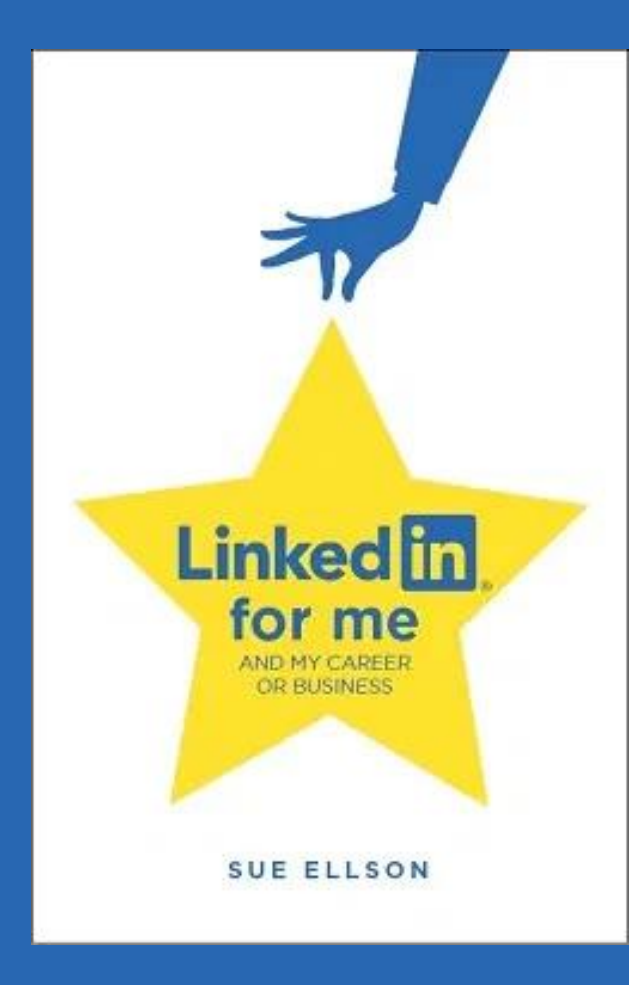

#### **1. Complete your LinkedIn Profile in detail**

- Save your LinkedIn Profile details (PDF will do most) and Get a Copy of your Data before changing your Profile<https://www.linkedin.com/mypreferences/d/download-my-data>

- make sure your headline has all of your keywords – think about who you would like to find your profile <https://www.linkedin.com/pulse/linkedin-headline-formula-label-keywords-interest-sue-ellson>

- describe your Achievements (without sensitive personal information) <https://www.linkedin.com/pulse/how-write-add-achievements-your-linkedin-profile-sue-ellson>

- review your skills and put the most important ones in the top three selection even if you don't have as many endorsements

- complete as many sections as possible <https://www.linkedin.com/pulse/linkedin-profile-updates-cheat-sheet-sue-ellson>
- the key locations for your new career keywords are 1. Headline (can use the word 'Future' or 'Aspiring')
	- 2. Current Job Title
	- 3. Past Job Title
	- 4. Throughout as many other sections as possible (including Education)
- ask for Recommendations (local if possible) and Endorsements

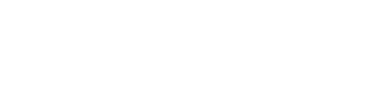

More

Add profile section

Open to

**2. Customise your LinkedIn URL** – optimises your name in Google Search Results and can be added to your email signature, your website, business website, resumé, CV, website etc<https://www.linkedin.com/public-profile/settings>

> $\mathcal{O}$  Edit your custom URL Personalize the URL for your profile. www.linkedin.com/in/sueellson

■ https://www.linkedin.com/in/sueellson/

**3. Edit your headline and banner** – what 'label' do you want to be remembered for? Do you have multiple purposes? What do you want to be found for? What are your interests? 220 Characters

Banner - allow for face in middle on mobile devices

**Photo** – head and shoulders, high neck garment, eyes one third line, hair line at top of circle

**Label** – Savvy Social Media Strategist

**Keywords** – Facebook, Instagram, TikTok, YouTube, Content Creator, Marketing Analysis, Results, Reporting **Interests** – Love Pizza [Emoji]

[https://www.linkedin.com/pulse/linkedin-headline](https://www.linkedin.com/pulse/linkedin-headline-formula-label-keywords-interest-sue-ellson)[formula-label-keywords-interest-sue-ellson](https://www.linkedin.com/pulse/linkedin-headline-formula-label-keywords-interest-sue-ellson)

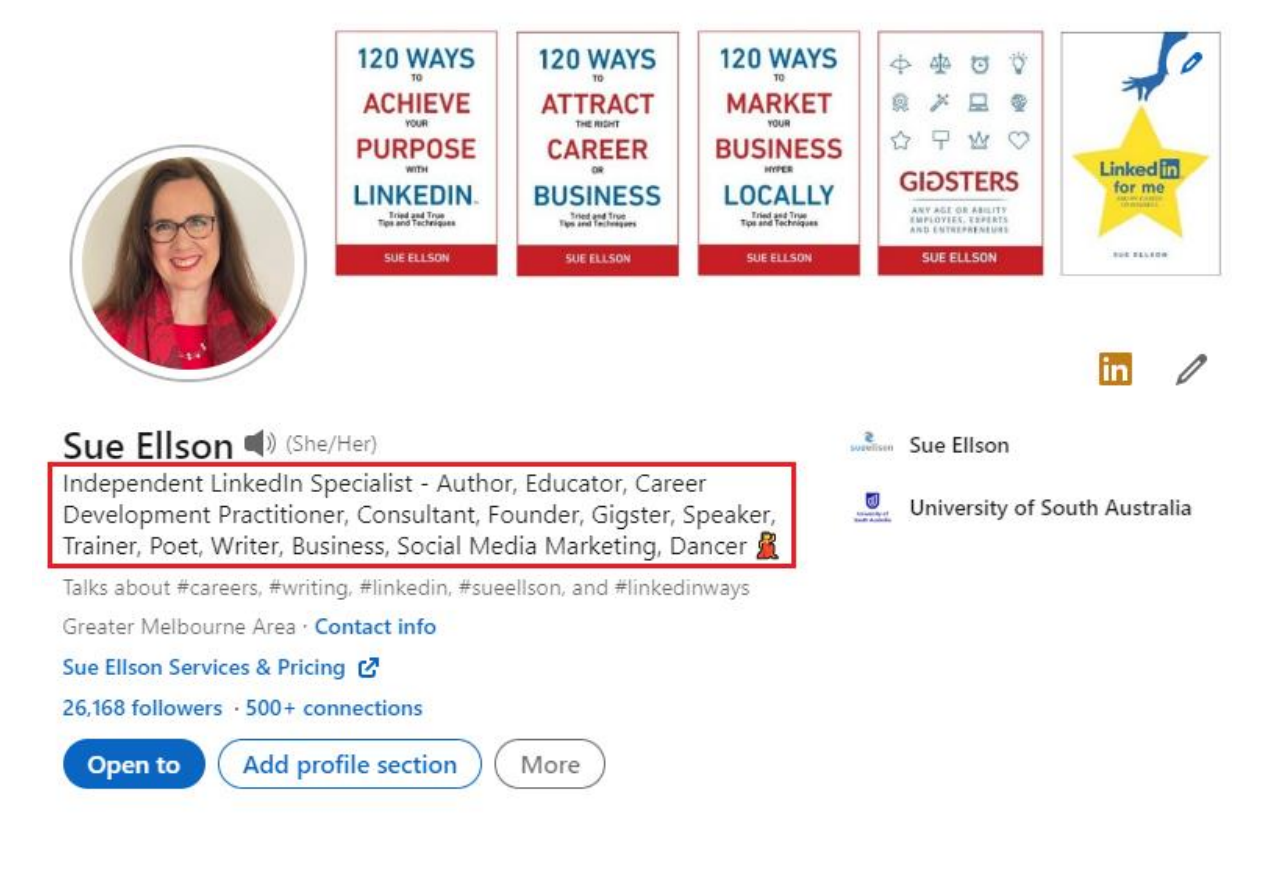

#### **4. Add your multimedia bling via the LinkedIn Mobile Phone App**

- video introduction on your face
- audio announcement of your name
- video link in the Featured Section

\* Can also add media images in the Providing Services Section from the Open To button (with or without your phone)

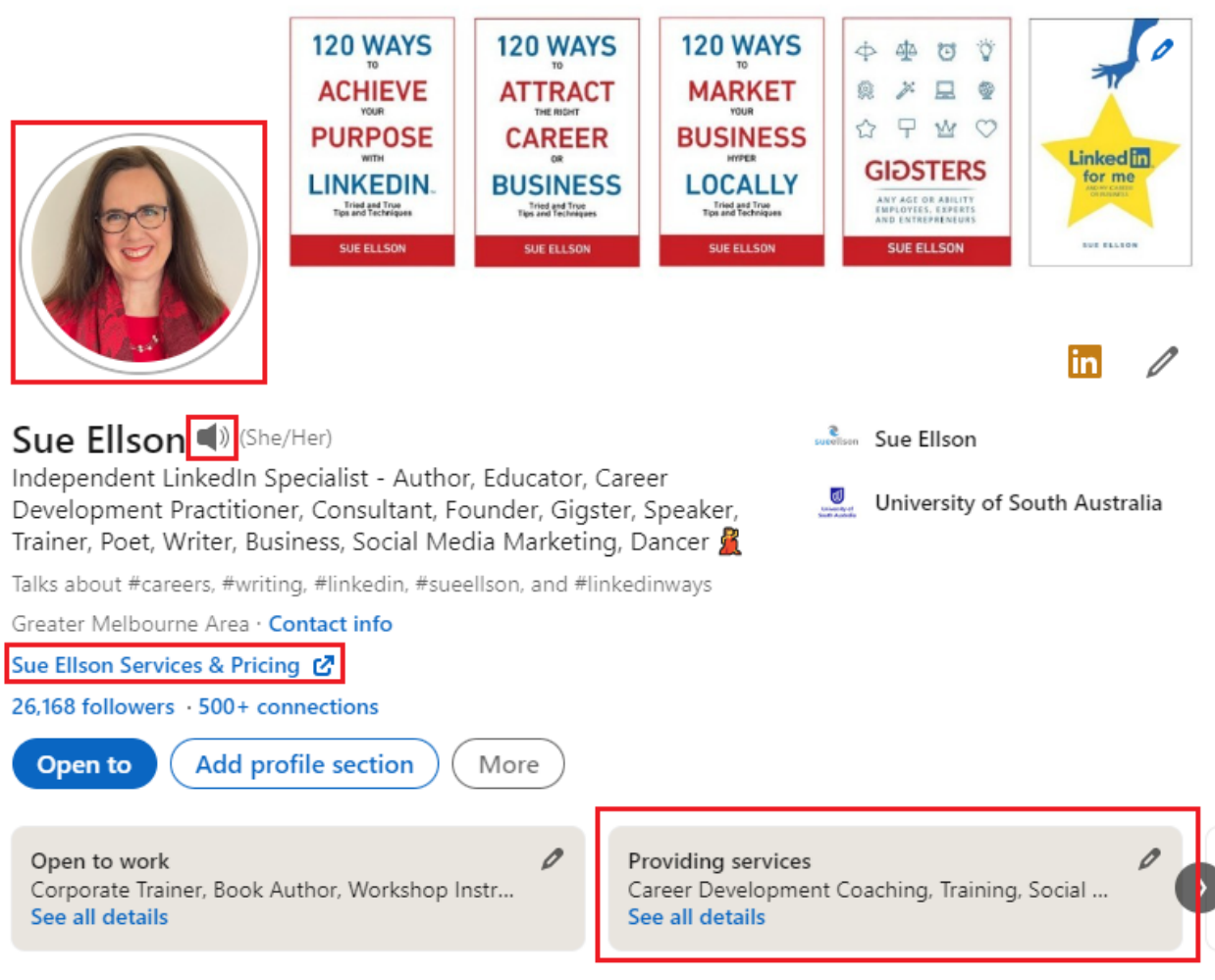

**5. Connect with people you meet online or offline FROM NOW ON and click Notification Bell if they are VIPs**

Everyone you message

Everyone you like who visits your LinkedIn Profile and is aligned

Everyone you meet when you are out and about in person (including interviews)

People who Follow the Company Page where you work (if relevant) or other Company Pages

People who Engage with your Posts in the Newsfeed or your LinkedIn Articles

Relevant people from the 'People also viewed' section on a LinkedIn Profile and their Recommendations

People you know from your past – school, college, university, a course, a conference, your work

People in your industry including well known people, influencers, people who receive media coverage

People in professional associations, especially if there is a listing of members

Create your own personal database and you can do it live via your phone too. You can Ignore connection requests if you don't want to connect with someone. Create your own selection criteria – location, industry, likelihood of engagement, quality of LinkedIn Profile and Activity, creepiness

My policy, in Australia, photo, detail, reasonable number of connections, not selling me stuff I don't want You can follow LinkedIn Pages (especially if you would like to work there or sell products or services to them) You can find more through a Google Advanced Search https://www.google.com.au/advanced search

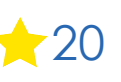

lgnore

Accept

**6. Join and/or Follow Professional Associations** – you can Follow their Company Pages (even if you are not a member) and click the Notification Bell.

If you are a member, make sure you add it in the Licenses/Certifications section and the Organizations section and your Contact Info Website. Include past memberships as well.

[https://sueellson.com/blog/how-to-showcase](https://sueellson.com/blog/how-to-showcase-your-professional-membership-on-linkedin)[your-professional-membership-on-linkedin](https://sueellson.com/blog/how-to-showcase-your-professional-membership-on-linkedin)

<https://myfuture.edu.au/occupations/search> and choose a job then 'Industry Websites'

[https://www.linkedin.com/company/australia](https://www.linkedin.com/company/australian-marketing-institute) [n-marketing-institute](https://www.linkedin.com/company/australian-marketing-institute)

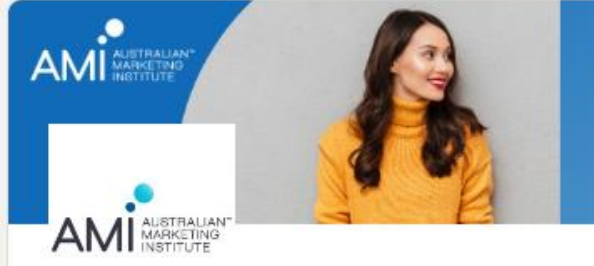

BE SUPPORTED, STAY CONNECTED, BE INSPIRED

**BE PART OF A COLLABORATIVE NETWORK OF** PROFESSIONAL MARKETERS

**LEARN MORE** 

#### Australian Marketing Institute

AMI is the requisite organisation for professional marketers & authoritative voice of Marketing in Australia since 1933.

Advertising Services · St. Leonards, New South Wales · 20,939 followers

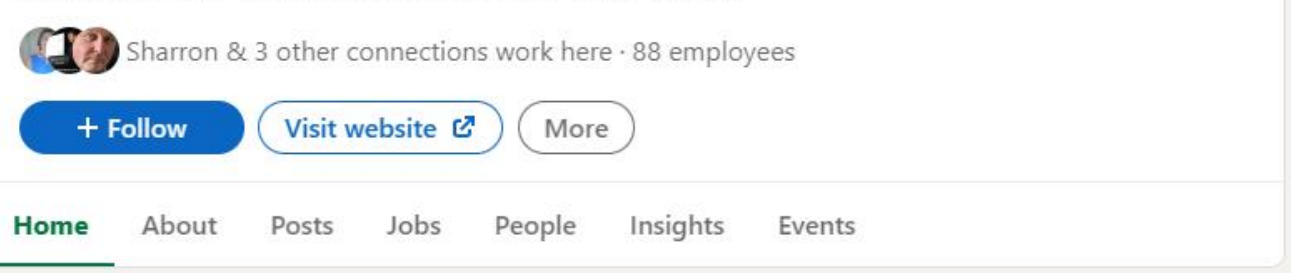

**7. Consider how you will engage on LinkedIn** – different options on mobile devices

**Engage** – react (like), comment, repost, endorse skills and write recommendations for your connections

**Curate** – find content elsewhere and share as a post

**Create** – prepare your own content and share as posts (newsfeed), articles (blog), events, newsletters, live videos, audio, messaging

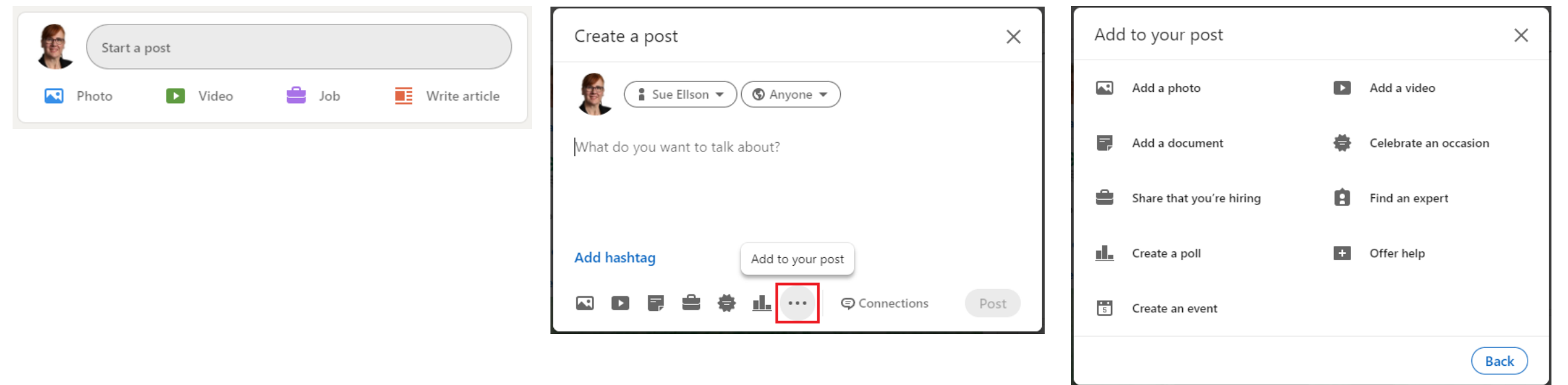

<https://www.linkedin.com/pulse/content-engagement-curation-creation-strategies-busy-people-ellson>

**8. Consider creating a Company Page for your Name (solo) or Business Name (enterprise)** – this is a way to 'collect' all of your work in one location and for you, even as an enterprise of one, to build your number of Followers. Can also include a Lead Generation form.

If you are part of an enterprise, consider providing content for the Company Page to share and make sure that the Company Page is fully updated (several new sections now available including Workplace Module and Commitments).

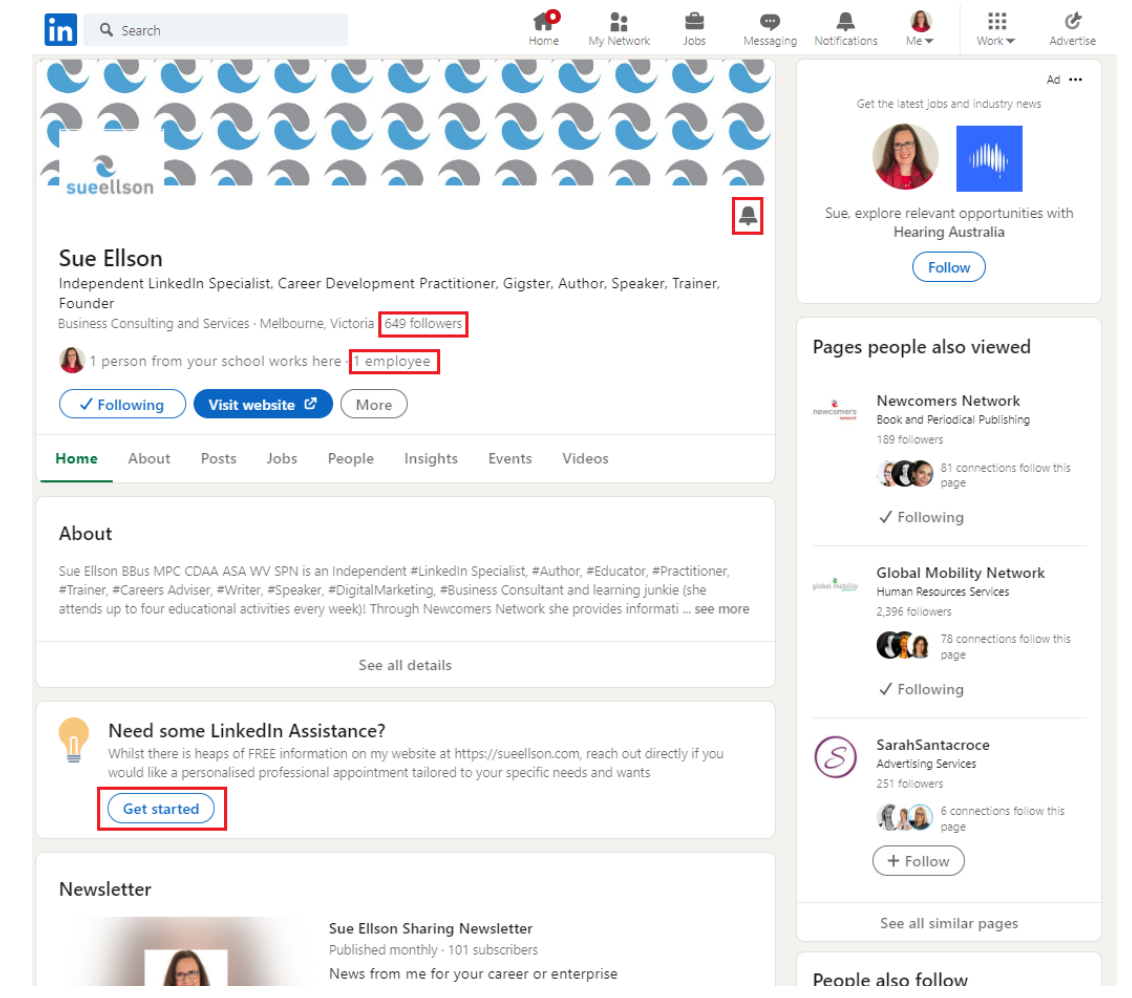

<https://www.linkedin.com/pulse/how-maximise-your-company-profile-linkedin-sue-ellson>

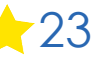

**9. Adjust any relevant settings** – turn off 'People also viewed' and Autoplay Videos. Selectively show your visibility – there is no need to Delete your LinkedIn Profile.

You may decide to turn on Creator Mode (nominate five hashtags) if you want to add Content to LinkedIn around major topics and change from 'Connect' to 'Follow' button on your LinkedIn Profile

<https://www.linkedin.com/psettings/browse-map>

<https://www.linkedin.com/psettings/videos>

<https://www.linkedin.com/psettings/profile-visibility>

<https://www.linkedin.com/public-profile/settings>

**Can hide your profile**

<https://www.linkedin.com/public-profile/settings> **Can temporarily deactivate / hibernate no need to delete** <https://www.linkedin.com/psettings/>

#### Visibility of your profile & network

Make your profile and contact info only visible to those you choose

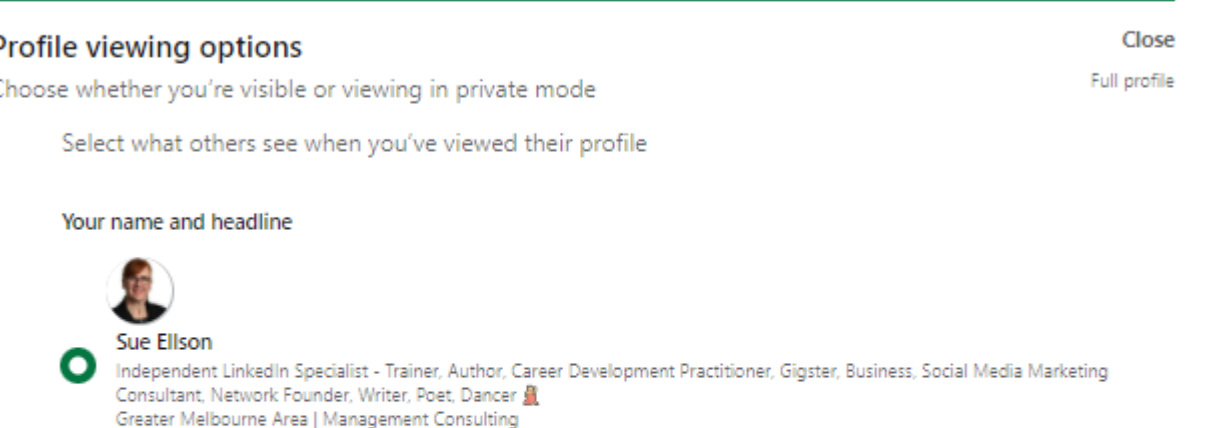

#### Private profile characteristics

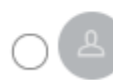

Founder in the Publishing industry from Greater Melbourne Area

#### Private mode

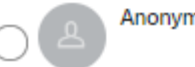

Anonymous LinkedIn Member

<https://sueellson.com/blog/linkedin-for-creators-at-linkedin-local-wayne-new-jersey>

**10. Keep an eye on your Statistics** – and download your data at least every six months <https://www.linkedin.com/psettings/member-data> and<https://sueellson.com/latest-offer> for the spreadsheet make sure you are getting at least 100 profile views per 90 days and your number of Connections is increasing.

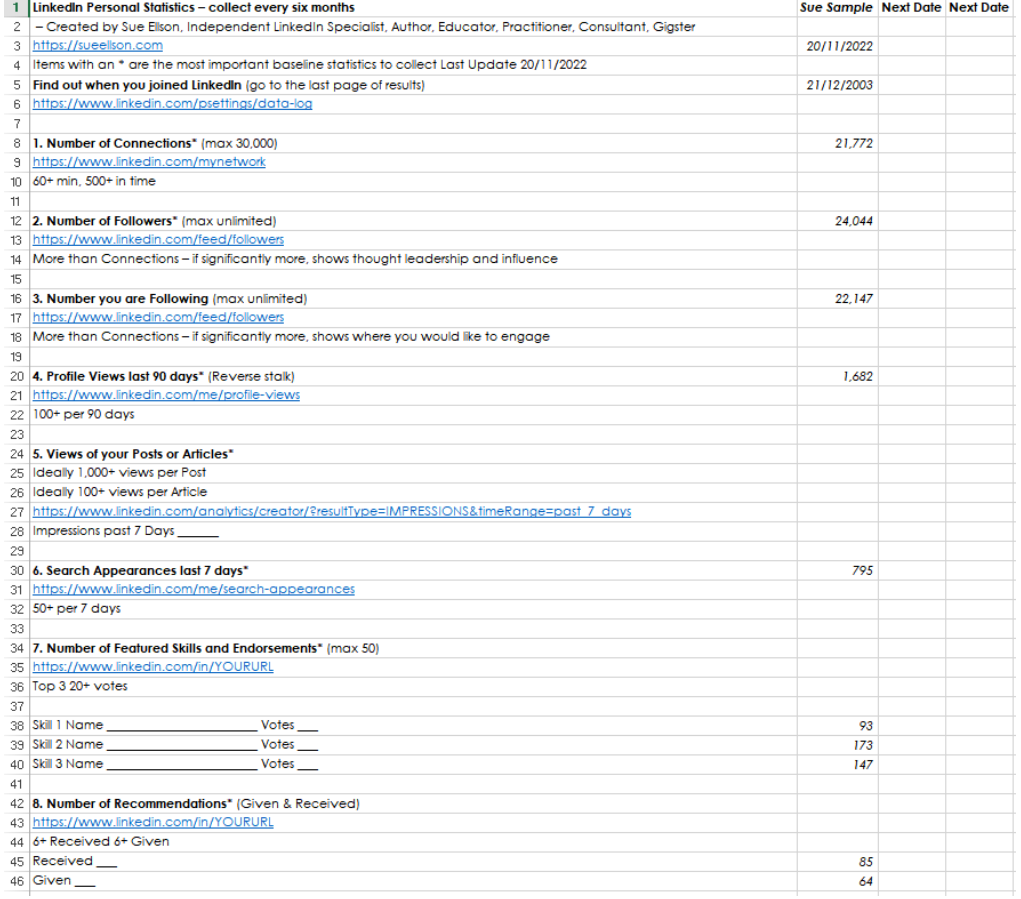

Consider cross-matching your list of LinkedIn Connections with your prospecting or CRM database list.

Check out your own Social Selling Index <https://www.linkedin.com/sales/ssi>

\*\* New Analytics Page at <https://www.linkedin.com/dashboard>

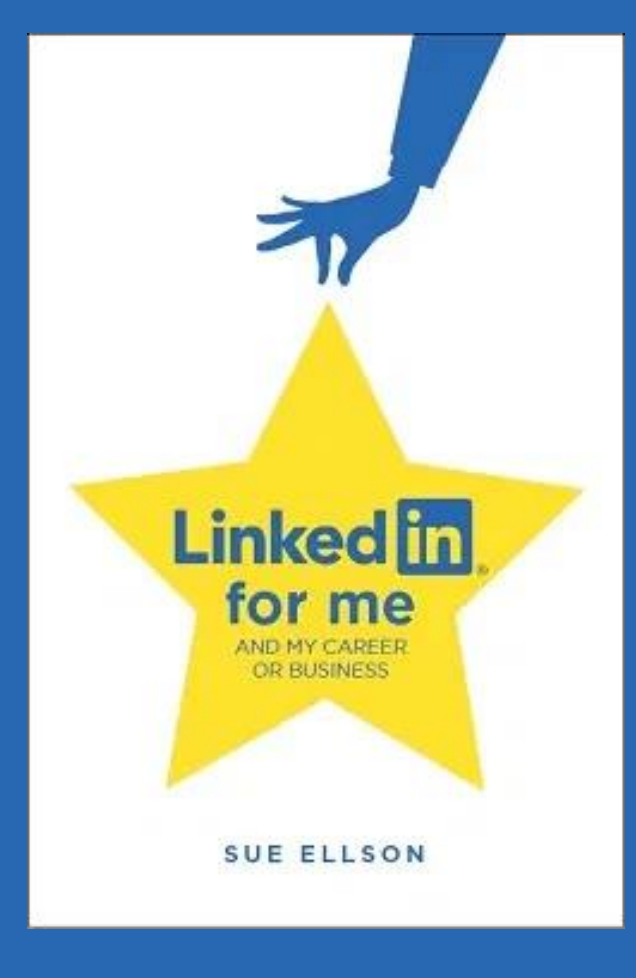

**1. Increase your Engagement Ratio** – it is about you 'listening' as well as 'speaking' so be a 'Personal Encourager' and increase number of engagements per post you publish – people like it when you like their stuff! Even better if you Comment as well. Great if you can respond to all @Mentions, your Employer Content and it also helps the LinkedIn algorithm understand what you like.

You may like to click the Notification Bell for your target LinkedIn Profiles and Pages

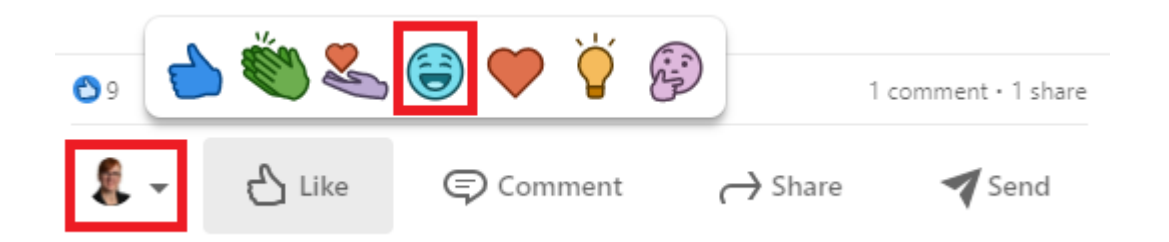

<https://www.linkedin.com/pulse/where-can-you-find-warm-leads-linkedin-sue-ellson-2c>

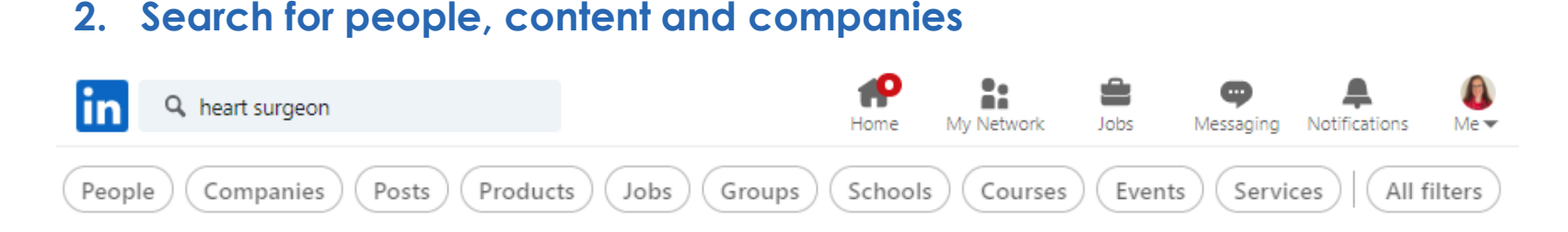

- once you type in a query in the search box, press Enter
- now you can see a lot more filters and then choose All filters too
- **people** connect
- **content** engage the longer the comments the better
- **- companies** follow and engage, particularly those in your target audience

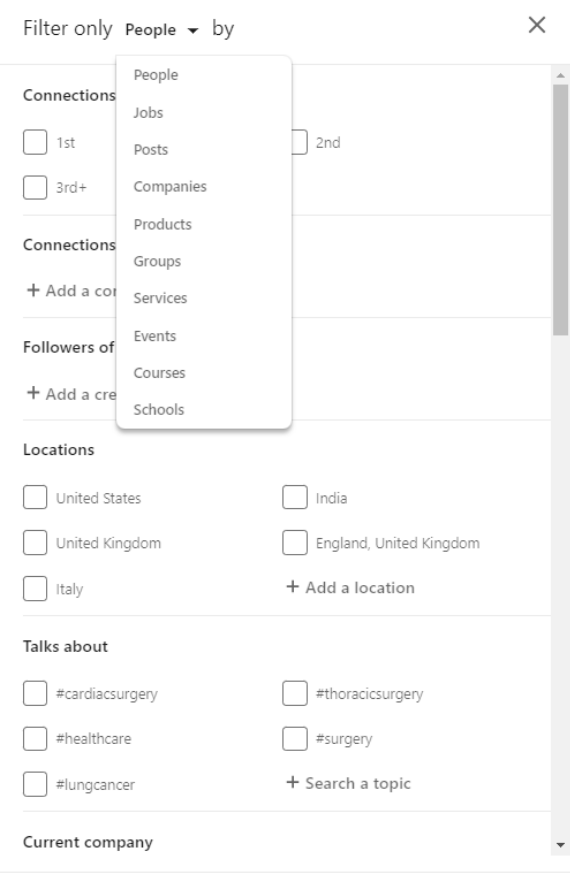

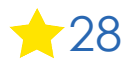

**Show results** 

Reset

#### Google **Advanced Search** Find pages with. To do this in the search box. all these words: "heart surgeon" AND "Melbourne" Type the important words: tri-colour rat terrier this exact word or phrase: Put exact words in quotes: "rat terrier" any of these words: Type OR between all the words you want: miniature OR standard Put a minus sign just before words that you don't want: none of these words -rodent, -"Jack Russell" Put two full stops between the numbers and add a unit of measurement: to numbers ranging from: 10..35 kg, £300..£500, 2010..2011 Then narrow your results by... any language  $\overline{\phantom{a}}$  Find pages in the language that you select. language: any region Find pages published in a particular region. region:  $\overline{\phantom{a}}$ last update: anytime Find pages updated within the time that you specify. Search one site (like wikipedia.org ) or limit your results to a domain like site or domain: linkedin.com .edu, .org or .gov Search for terms in the whole page, page title or web address, or links to terms appearing anywhere in the page the page you're looking for. SafeSearch: **Show explicit results** Tell SafeSearch whether to filter sexually explicit content. file type: any format Find pages in the format that you prefer.  $\overline{\mathbf v}$ not filtered by licence usage rights: Find pages that you are free to use yourself. Advanced Search

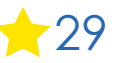

#### **Top 10 Ways To Use LinkedIn For Social Media, Marketing and Digital Strategy Professionals** Sue Ellson (She/Her) . You

**3. Incorporate various features into your LinkedIn Content Strategy** – use relevant emojis (but not too many), use @mentions, #hashtags, add your video to YouTube, wait, edit the transcript and upload the .srt file so that you can have Captions on your video content (via desktop or laptop only) or use auto captions, consider saving PowerPoint Presentations to PDF and upload a document (provides a slide show). Carousel 1080x1080 squares.

#### Consider

- events
- newsletters
- polls
- articles
- video
- audio

ndependent Linkedin Specialist - Author, Educator, Career Development Pra..

LYING ON YOUR RESUME // Today, Sarah Dingle from Australian Broadcasting Corporation (ABC) Radio National interviewed me on this topic as a result of a story that appeared in The Sydney Morning Herald - listen to the podcast at https://lnkd.in/aU2Tkt2U

My specific tips include:

- ◆ do not lie on your resume but you can 'massage the message'
- learn what it takes to get the job
- ◆ tell Google about yourself via aboutme.google.com
- pupdate your LinkedIn URL to your own name
- make sure you have a reasonable digital presence

I would also add, if you are going for a senior leadership position, it is a good idea to have your own name website.

Thanks to Lara Heaton, Producer for the invitation to share some tips!

#### #resumetips #media #sueellson #abcradionational

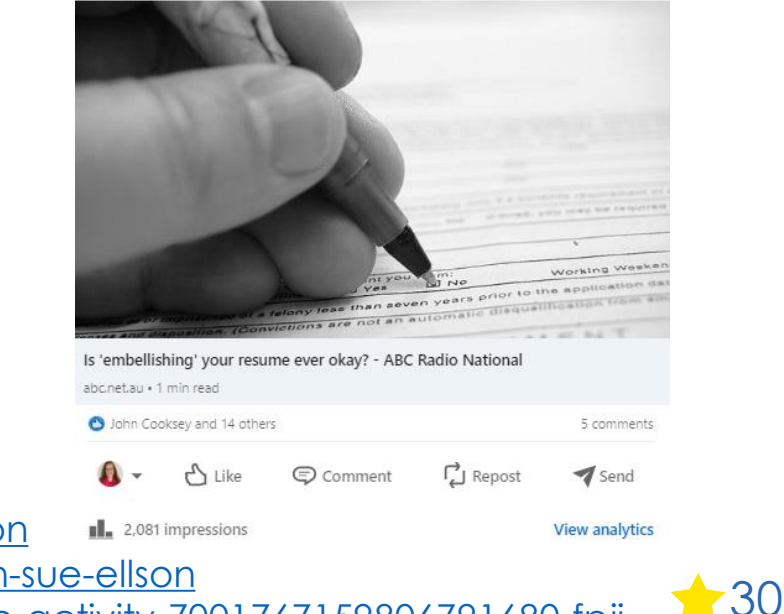

<https://www.linkedin.com/pulse/20-ways-encourage-linkedin-post-go-viral-sue-ellson> <https://www.linkedin.com/pulse/how-write-search-engine-optimised-article-linkedin-sue-ellson> [https://www.linkedin.com/posts/sueellson\\_scroll-stopping-social-media-posts-by-sue-activity-7001767159806791680-fpji](https://www.linkedin.com/posts/sueellson_scroll-stopping-social-media-posts-by-sue-activity-7001767159806791680-fpji)

**4. Update your Profile yearly** – a lot can change in a year – remember to look at every section of your Profile and every setting as things do change and keep on top of your statistics too!

You can list some Positions in either 'Experience' and/or 'Voluntary Experience' depending on your Personal Objectives.

Make sure you reach out to your 'VIPs' at least once a year to maintain the relationship or visit their LinkedIn Profile or Company Page and click on the Notification Bell so you can be informed when they Post.

≏

31

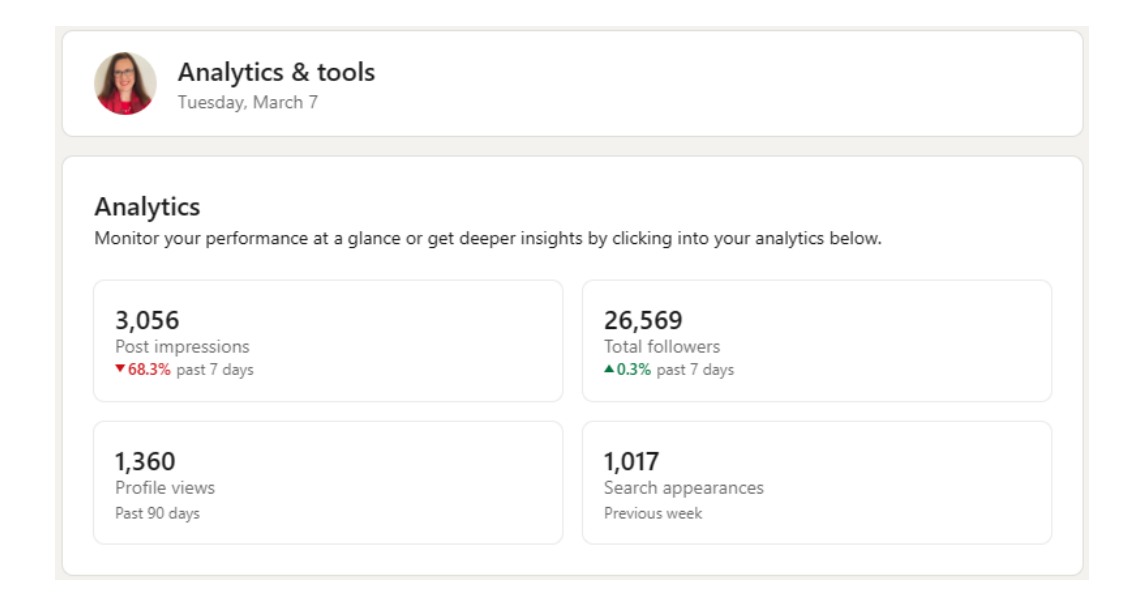

**5. Add Connections** – everyone you meet from now on and match it to your phone and other VIP contact lists – don't choose Connect or Follow, choose the three dots … and Personalise the invite with a message about where you have met.

Connect with international people as well.

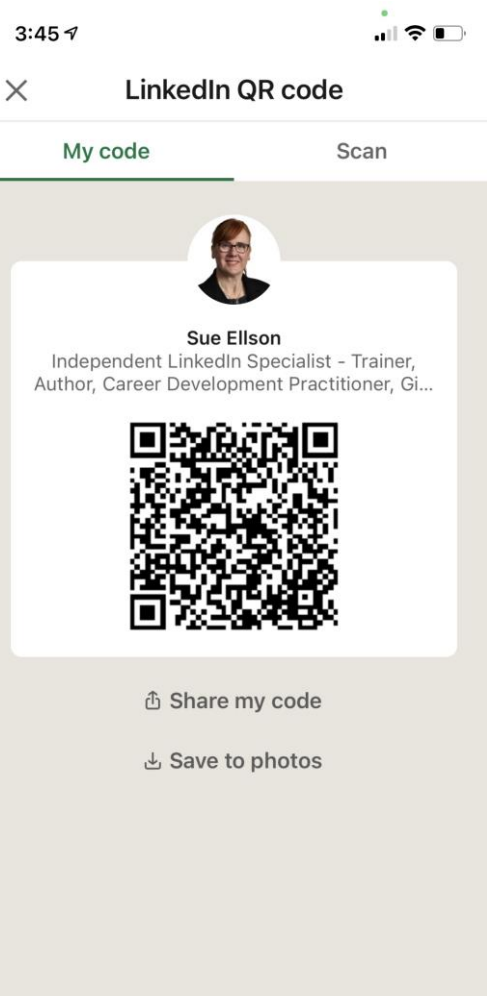

# **Connect with me on LinkedIn – part 1**

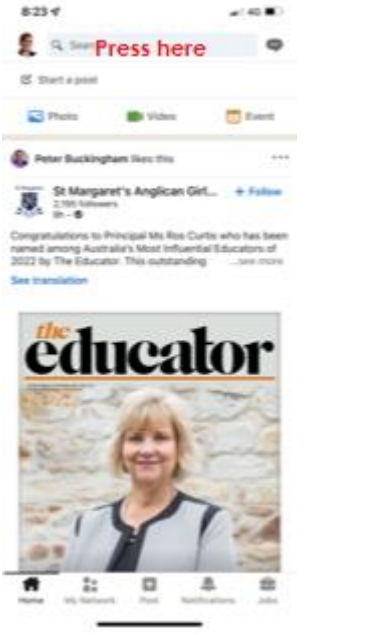

1. Open LinkedIn App and press in Search Box

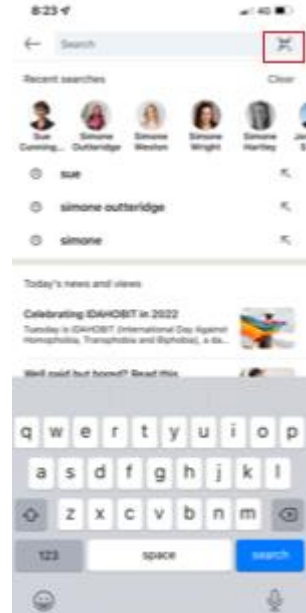

2. Press dots on top right hand side of screen

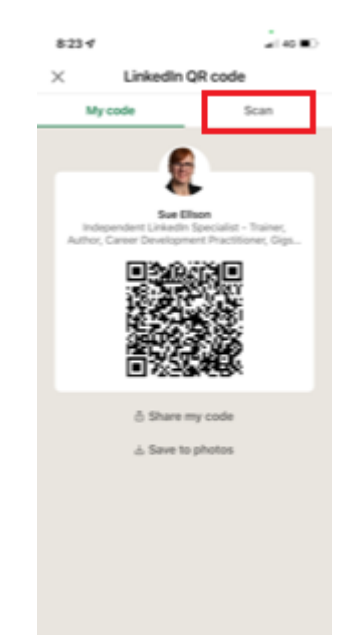

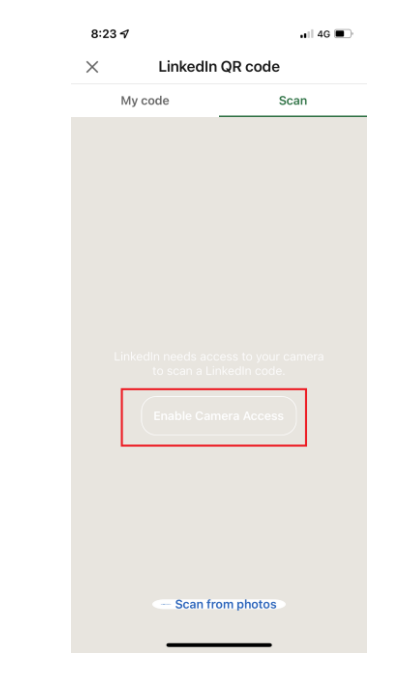

3. Press Scan 4. Press Enable Camera Access

5. Select Settings on your Phone

 $8:24 \, 7$ 

My code

6. In LinkedIn Settings, turn on Camera

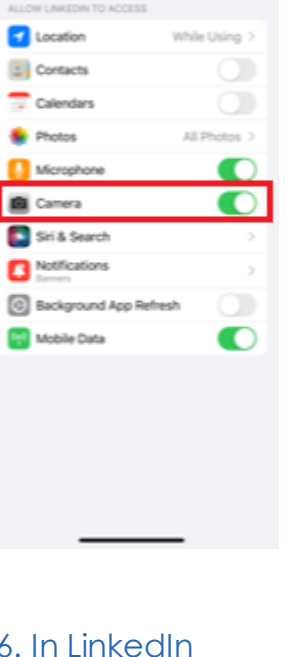

Linkedin

 $-140$  MD

 $824 +$ 

< Settings

 $4$ Linkedin

 $n||$  4G  $\blacksquare$ 

Scan

Settings

**LinkedIn QR code** 

**Enable Camera Access** Go to settings to enable camera access.

**Scan from photos** 

Cancel

# **Connect with me on LinkedIn – part 2**

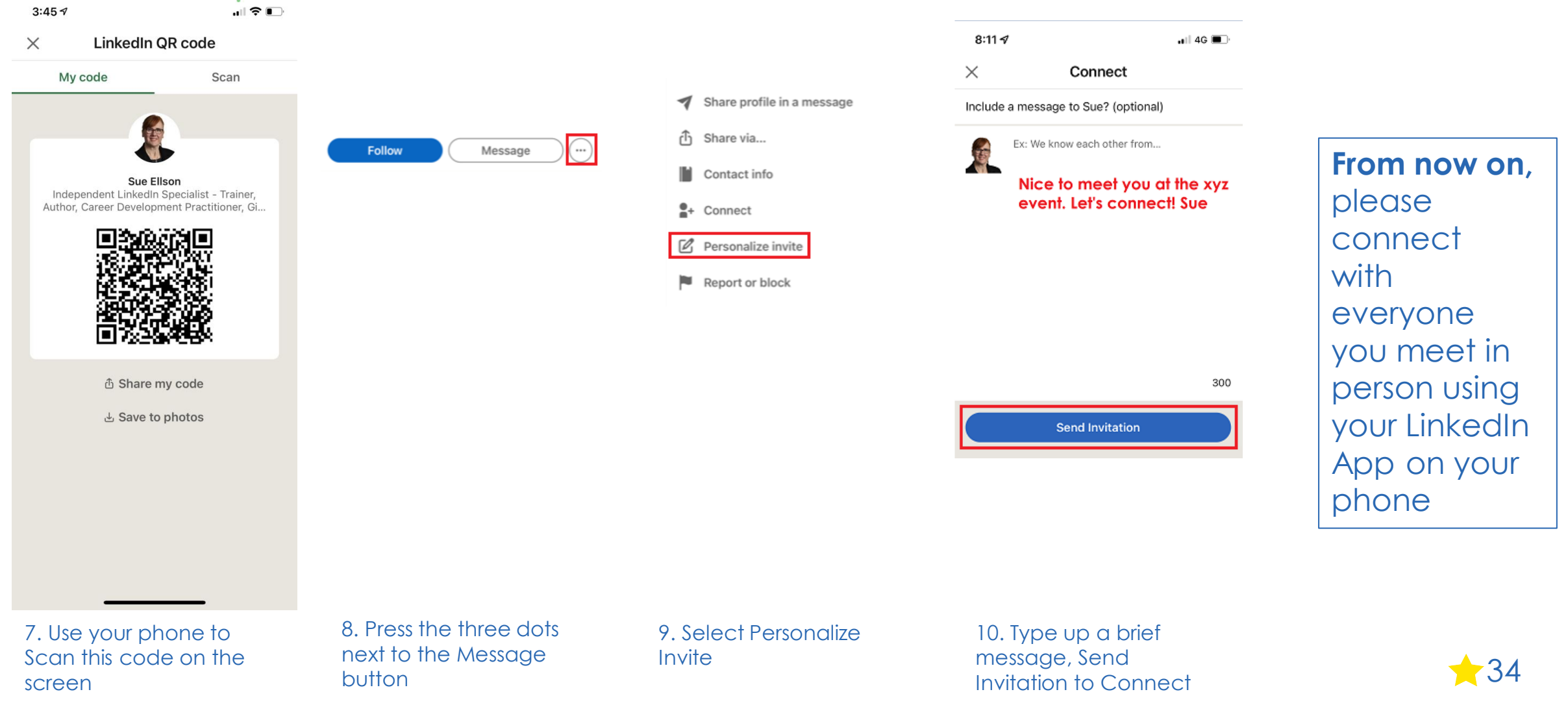

**6. Set your goals** – who do you want to reach, serve, support etc – decide on this before choosing what you publish on LinkedIn - fill in 'Open to – Providing Services' as well as 'Hiring' if it is relevant

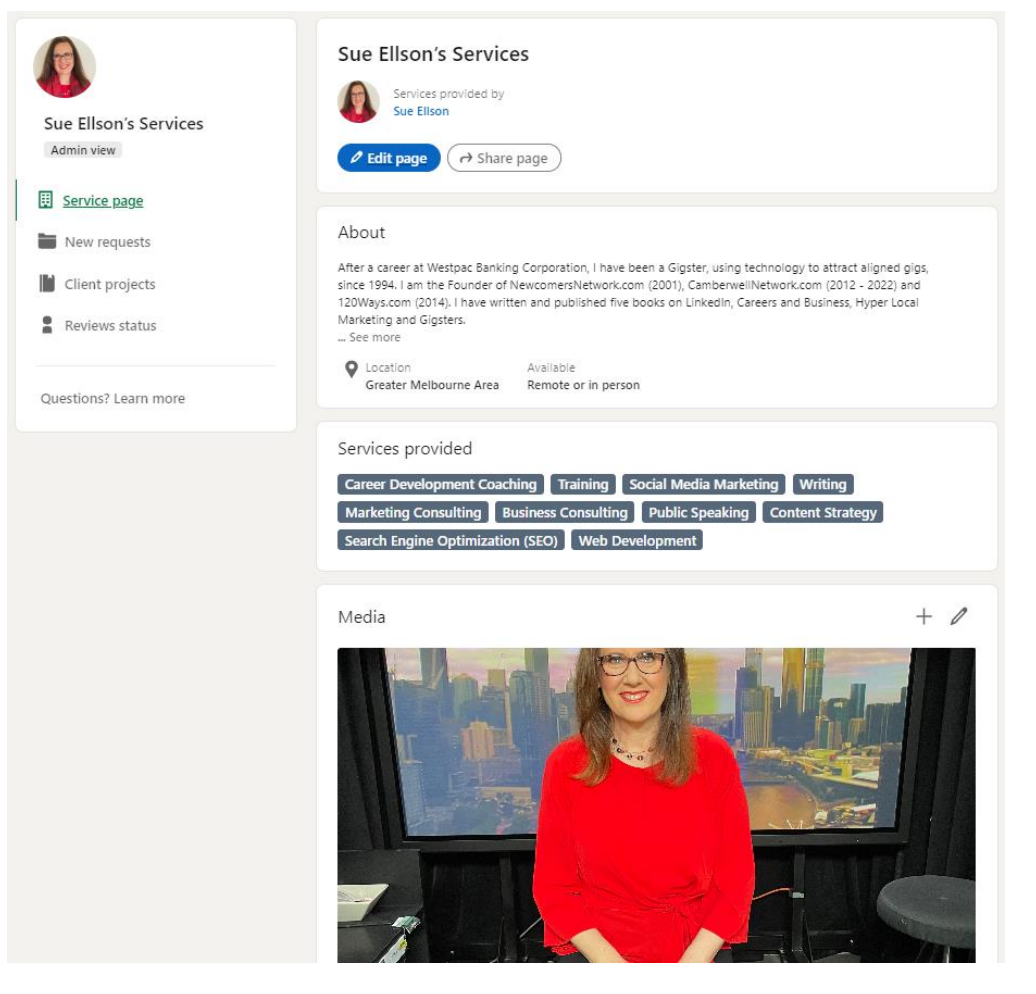

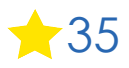

**7. Abide by Social Media Policy – what** Recommendations does your Employer or Professional Association have for your LinkedIn Profile?

Recommend being friendly and professional rather than personal.

Have a strategy in place for negative trolls, nasty people, unwanted Connection requests and triggering comments.

Be respectful before you leave an organisation. Don't burn bridges, remain friendly. Ease the transition if at all possible.

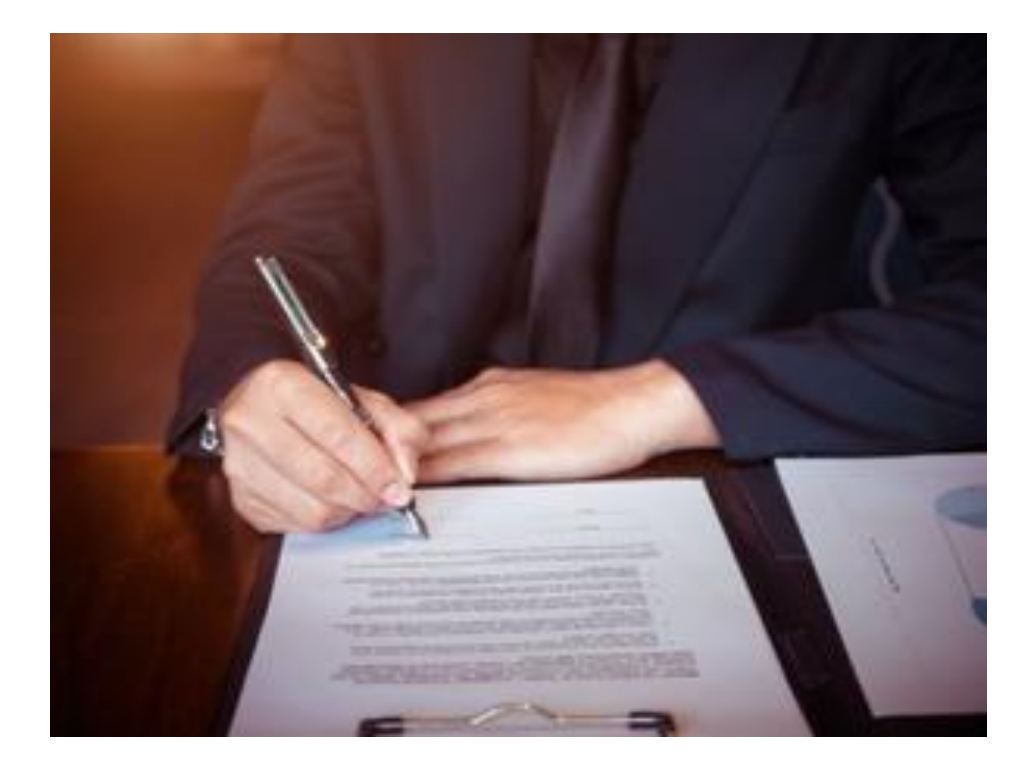

<https://www.linkedin.com/pulse/what-do-before-you-quit-your-job-sue-ellson> <https://www.linkedin.com/pulse/what-do-before-you-sack-someone-sue-ellson>

**8. Consider writing Articles** – these can remain online indefinitely (but keep a copy) – even if you do not have a lot of experience, you can still be a part of the conversation – Google LinkedIn for Authors!

in a search

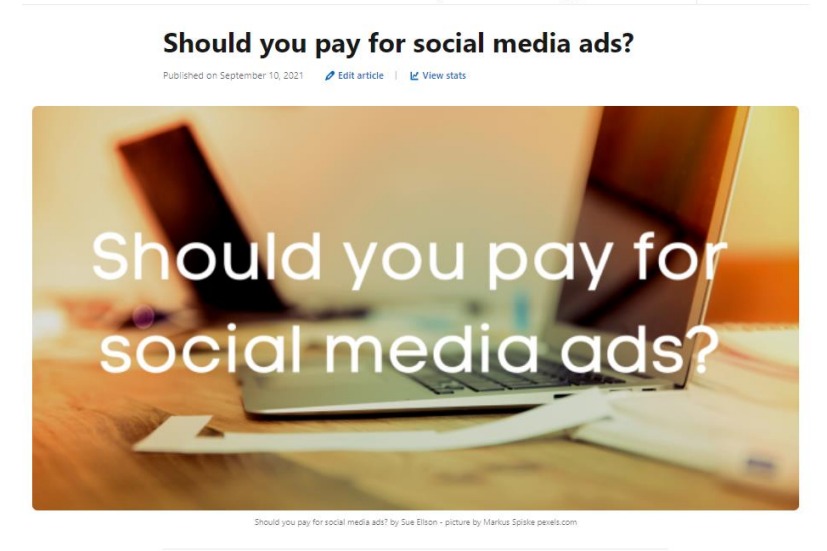

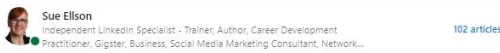

#### Should you pay for social media ads?

#### By Sue Ellson BBus MIML MAHRI MPC CDAA ASA WV SPN AH

I have been contacted by several businesses recently asking for assistance with purchasing LinkedIn Ads. It seems there are very few LinkedIn Ads Specialists across Australia - and this could be for a number of reasons. Perhaps businesses believe that their target audience is an anaskar saaial madia wlasham. On shan ara alraadu bamiliar mish anaskar saaial madiala

37

**9. If you are going to be self employed or in business, review your entire online presence**

- bring your story to life as only you know how
- you can start with a LinkedIn Profile and a free Google website, all for FREE

Join the dots between your website, social media, reviews, directory links and other links (including media and other websites where you are listed)

[https://www.linkedin.com/pulse/google-my-business](https://www.linkedin.com/pulse/google-my-business-free-website-seo-strategies-sue-ellson)[free-website-seo-strategies-sue-ellson](https://www.linkedin.com/pulse/google-my-business-free-website-seo-strategies-sue-ellson)

[https://sueellson.com/blog/how-to-be-found-on-page](https://sueellson.com/blog/how-to-be-found-on-page-one-of-google-search-results-for-your-name-keywords-and-company)[one-of-google-search-results-for-your-name-keywords](https://sueellson.com/blog/how-to-be-found-on-page-one-of-google-search-results-for-your-name-keywords-and-company)[and-company](https://sueellson.com/blog/how-to-be-found-on-page-one-of-google-search-results-for-your-name-keywords-and-company)

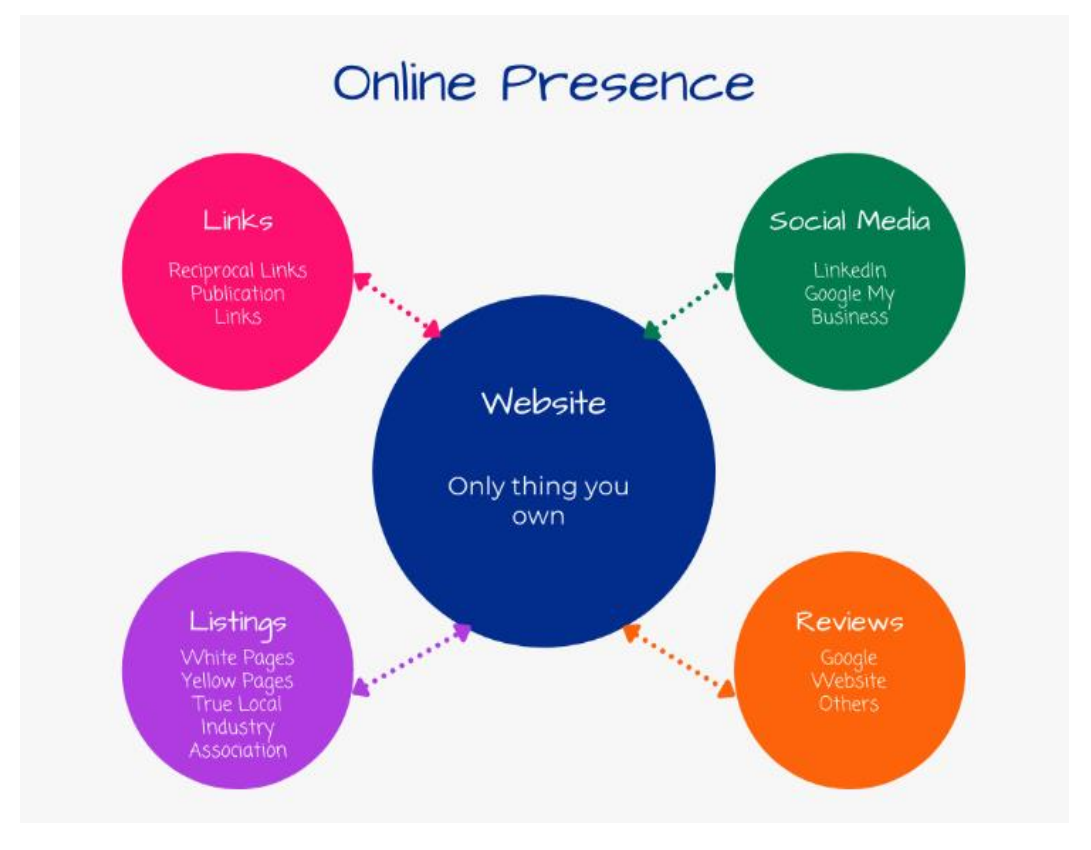

#### **10. Remember that Consistency is Key, abide by the LinkedIn User Agreement and keep learning!**

Provide continuous engagement (responding to all Comments where you are @mentioned if realistic), be on top of the latest features and make use of them to show your digital competency.

Cannot automate processes (people or tech) but can systemise.<https://www.linkedin.com/legal/user-agreement>

**Keep learning** – in Australia, a student or local library card can give you free access to <https://www.linkedin.com/learning> micro credentials

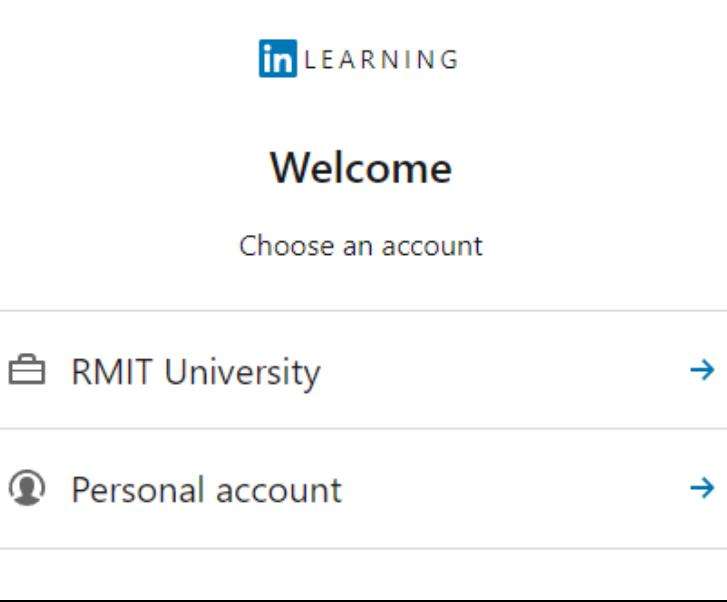

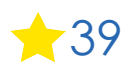

## **Top 10 ways to manage your LinkedIn activity in 20 minutes per week**

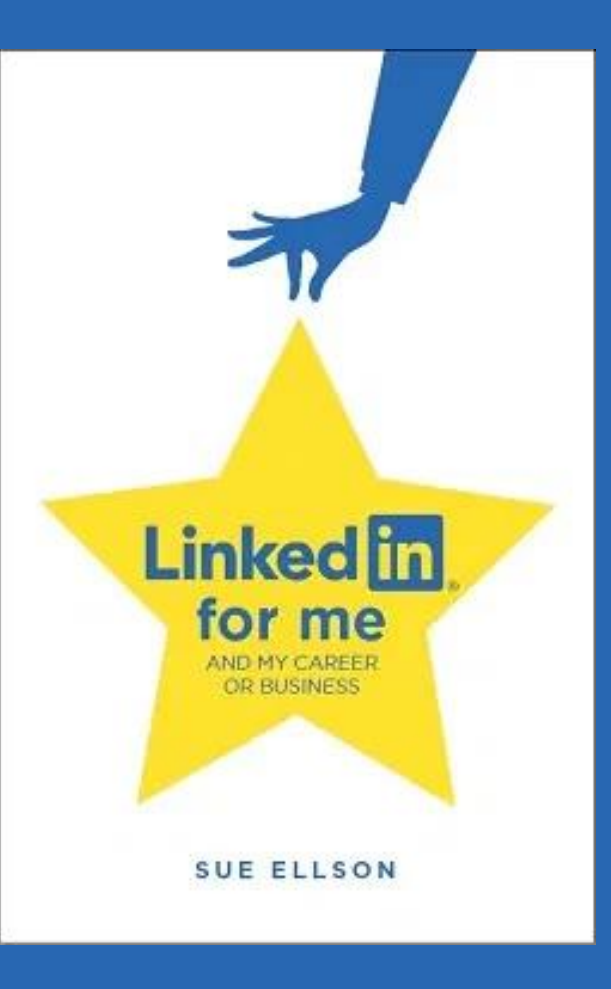

## **Top 10 ways to manage your LinkedIn activity in 20 minutes per week**

- 1. Logon and engage with the Newsfeed – 8 minutes – two reactions (likes) and one lengthy comment
- 2. Review and act upon your Notifications – 2 minutes
- 3. Review and act upon your Network Connection requests, Event and Newsletter Invitations and Company Follow Invites – 2 minutes
- 4. Visit and Engage with the content of your VIPs/Connections/School/Employer/Enterprise – 2 minutes
- 5. Edit or update your own Profile or Settings – 1 minute
- 6. Post an item in the Newsfeed (curated or created) – 2 minutes (once every three months, publish an article)
- 7. Reflect on your statistics, activity and results and make plans for next week (consider providing endorsements, writing recommendations, giving kudos etc) – 3 minutes

#### **Subscribe to Sue Ellson Shares LinkedIn Newsletter**

<https://www.linkedin.com/newsletters/sue-ellson-shares-6869552819440099328>

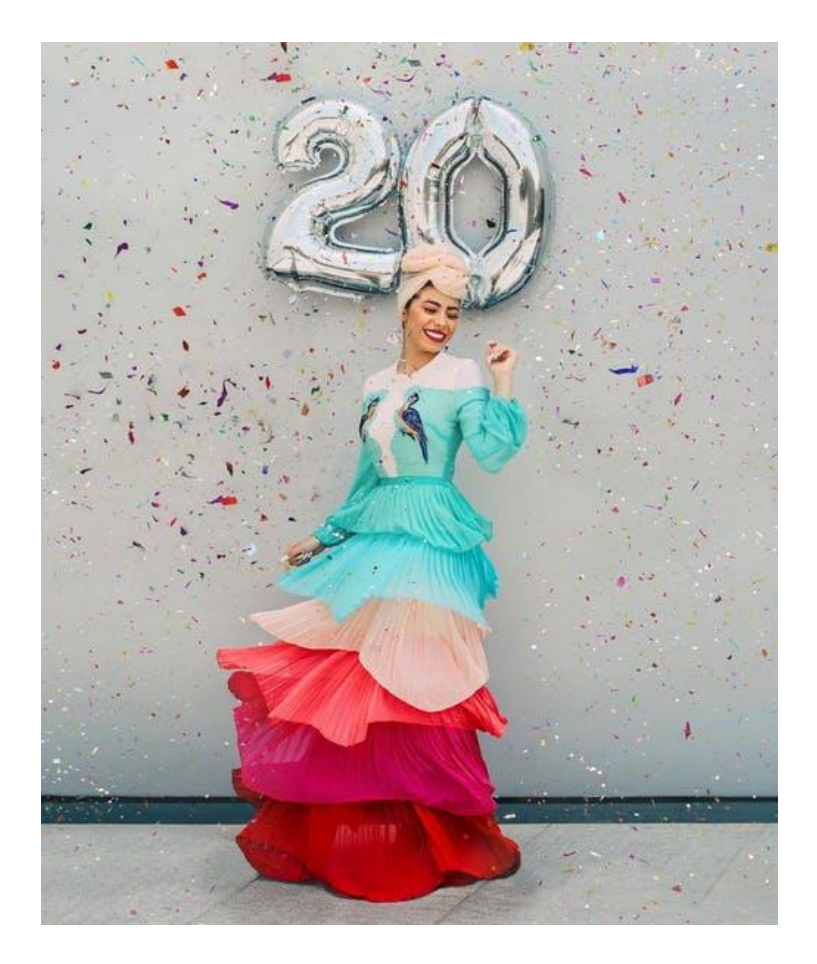

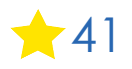

## **Where to from here?**

**Please choose three things from this session to do in three hours from now (or 3 days if you must)**

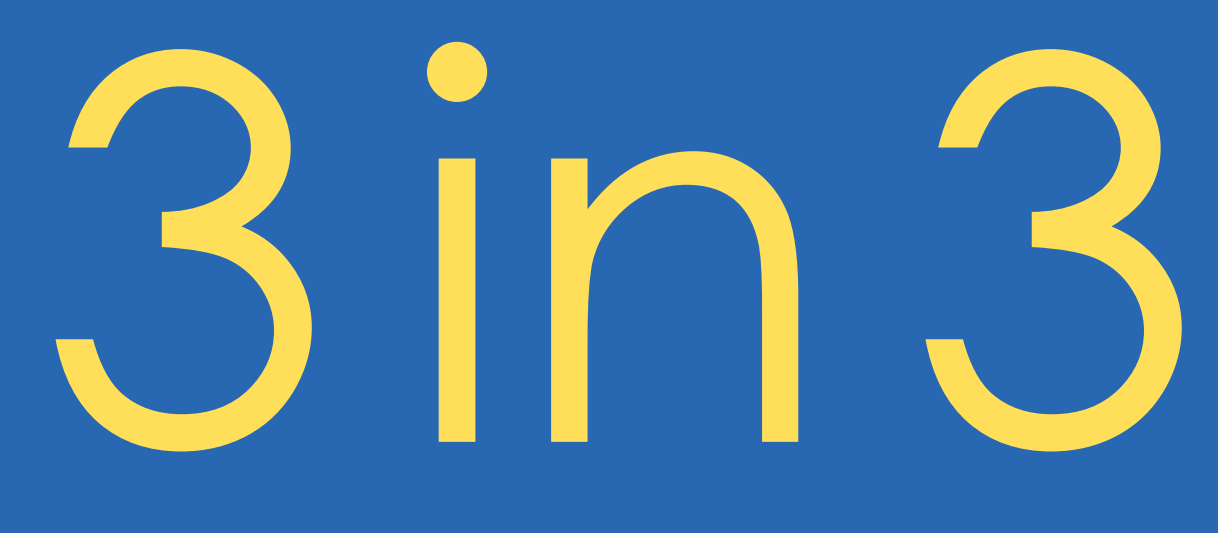

# **Publications and Upcoming Events**

#### **Publications**

<https://sueellson.com/publications>

**Presentations** <https://sueellson.com/presentations>

**Video recordings** <https://sueellson.com/videos>

**Register for next LinkedIn Insight Webinar – LinkedIn For Military Defence And Emergency Services Professionals 12pm AEDT (UTC+11) Wednesday 12 April 2023**

<https://sueellson.com/blog/linkedin-for-military-defence-and-emergency-services-professionals> <https://www.linkedin.com/events/linkedinformilitary-defence-eme7038412422222647296> [https://linkedininsights19.eventbrite.com.au](https://linkedininsights19.eventbrite.com.au/)

**Professional Services** <https://sueellson.com/services-and-pricing>

# **LinkedIn Insight Webinars 2023**

- **LinkedIn for Social Media, Marketing and Digital Strategy Professionals** 12pm 11 January 2023
- **LinkedIn for Social Media, Marketing and Digital Strategy Professionals** 12pm 8 February 2023
- **LinkedIn for Social Media, Marketing and Digital Strategy Professionals** 12pm 8 March 2023
- **LinkedIn for Military, Defence and Emergency Services Professionals** 12pm 12 April 2023
- **LinkedIn for Real Estate and Commercial Property Professionals** 12pm 10 May 2023
- **LinkedIn for Politicians, Public Servants and Government Professionals** 12pm 14 June 2023
- **LinkedIn for Lawyers, Solicitors, Barristers and Legal Professionals** 12pm 12 July 2023
- **LinkedIn for Bankers and Finance Professionals** 12pm 9 August 2023
- **LinkedIn for Teachers, Tutors and Training Professionals** 12pm 13 September 2023
- **LinkedIn for Consultants and Advisors** 12pm 4 October 2023 (1st Wednesday)
- **LinkedIn for Scientists and Technical Professionals** 12pm 8 November 2023
- **LinkedIn for Managers and Senior Leadership Professionals** 12pm 13 December 2023
- **All Registration Links, Slides and Recordings from past webinars** since October 2021 at <https://sueellson.com/linkedin-insight-webinars-and-recordings>

# **Special Gift – Free Downloads**

✔ latest offer<https://sueellson.com/latest-offer>

Usernames and Passwords Spreadsheet (most popular) LinkedIn Statistics and Backup Spreadsheet Basic Social Media Statistics Spreadsheet List of Publications Spreadsheet Sample Resume Layout – Applicant Tracking System Friendly

✔ <https://sueellson.com/services-and-pricing>

◆ keep up to date by following me on social media

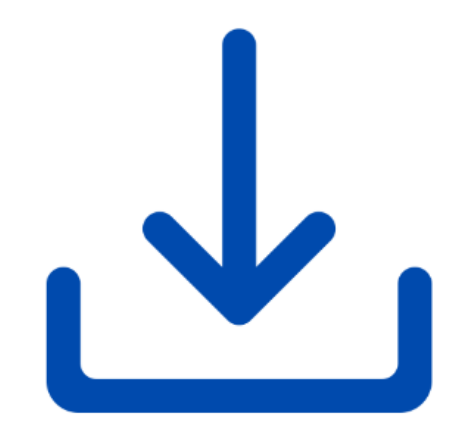

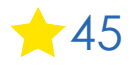

# **Follow / Subscribe to Sue Ellson Online**

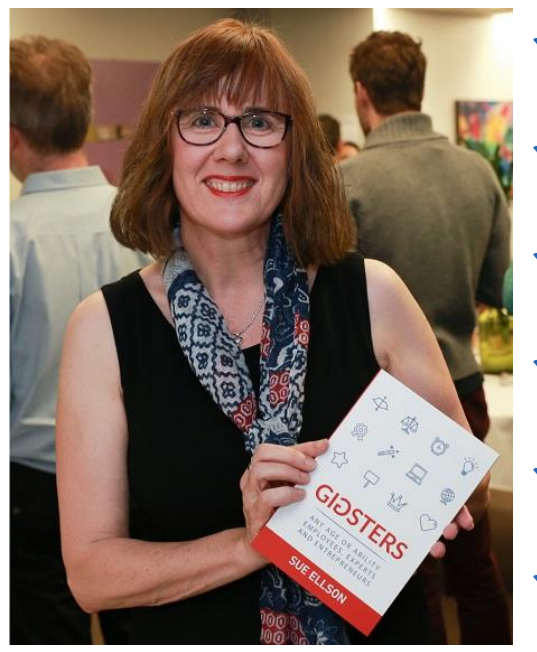

- ✔ LinkedIn Profile<https://www.linkedin.com/in/sueellson> (23,582 Connections, 26,559 Followers)
- ✔ YouTube <https://www.youtube.com/@sueellson> (164 Subscribers – goal is 1,000+)
- ✔ LinkedIn Page<https://www.linkedin.com/company/sue-ellson> (720 Followers)
- ✔ Facebook<https://www.facebook.com/sueellson2> (158 Followers)
- ✔ Twitter <https://twitter.com/sueellson> (420 Followers)
- ✔ Instagram<https://www.instagram.com/sueellson> (mostly poems) (371 Followers)
- ✔ TikTok <https://www.tiktok.com/@sueellson> (23 Followers)
- ✔ Sue Ellson Shares LinkedIn Newsletter (4,962 Subscribers) <https://www.linkedin.com/newsletters/sue-ellson-shares-6869552819440099328>
- ◆ Sue Ellson Sharing LinkedIn Newsletter (172 Subscribers) <https://www.linkedin.com/newsletters/7011478630589497344>
- ✔ Sue Ellson Email Newsletter (2,085 Subscribers) <https://sueellson.com/newsletters> 46

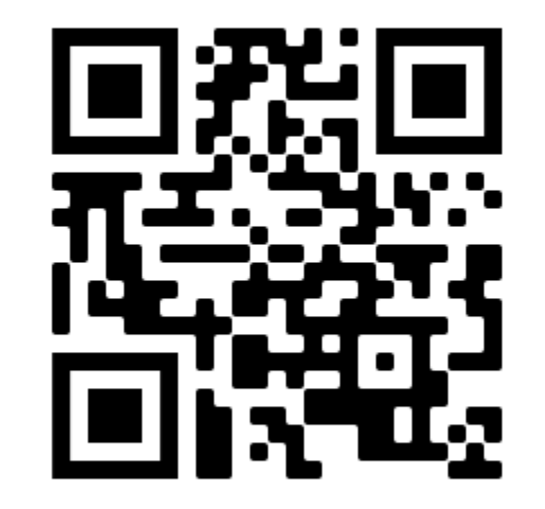

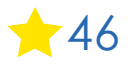

# **Author of five books**

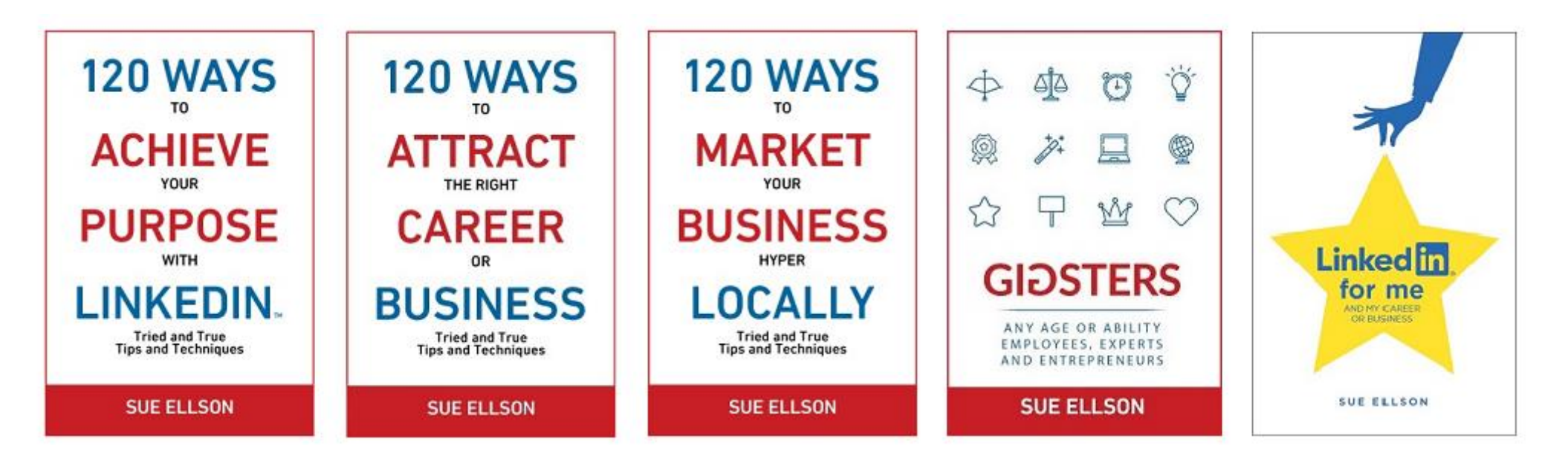

Latest – **LinkedIn for me and my career or business** – launched 23 January 2023

Give yourself a gold star  $\bullet$  – update your LinkedIn Profile

<https://www.amazon.com/dp/B0BSP7X8PR>

Or [https://120wayspublishing.com](https://120wayspublishing.com/)

# **What has been most helpful to you today?**

## **How to say thank you**

#### ✔ **Add a comment in the Zoom chat now**

✔ **Write a Review on**  Google<https://g.page/sue-ellson-author/review> (129 Google Reviews) or Facebook<https://www.facebook.com/sueellson2/reviews> My Website<https://sueellson.com/reviews>

✔ **Follow Sue Ellson's Socials or Contact directly** <https://sueellson.com/contact>

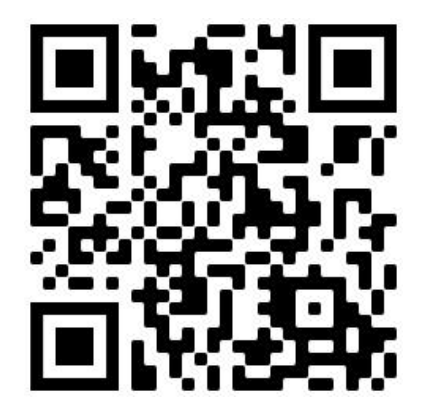

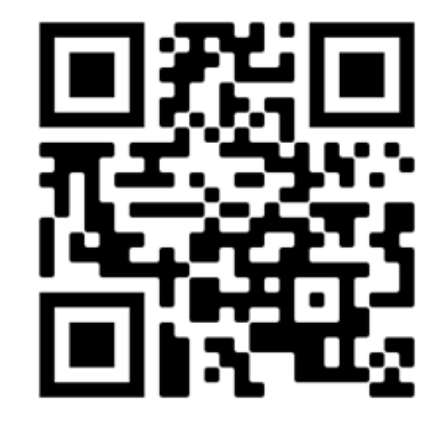

Google Review Follow Socials / Contact 1996 1898

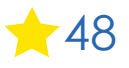